# EBIXEXCHANGE

## Client Editor Features

- □ New, Simplified design with more great features all in one place!
  - New Product Selection Feature
  - Enhanced Notebook for 'Highlighted' Client
  - Easy to use Client Toolbar for 'Selected' Clients
  - Drop down Menus for Client and Help topics

## WinFlex Web

#### HOME

- Start WinElex Web.
- WinFlex Express
- · WinFlex Web Home
- Logout
- IFX Clients.
- IFX Edit

#### MANAGE

- Cases
- · Agents
- · Groups
- · Profile

#### **CARRIER INFO**

- · Request a Carrier
- Carrier/Contacts
- Technical Support

#### TOOLS

Integrate Vitalsigns

#### **GENERAL INFO**

- Getting Started
- · System Requirements
- Features
- · Frequently Asked Questions
- Feedback New WF Express Help
- · General Help

EbixExchange Inc. 1441 West Life Blvd. Suite 340

Park City, UT 84098

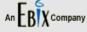

#### WinFlex Web

- Fully customizable illustrations
- All product riders and features
- Product comparisons
- · Advanced sales concepts
- Fully compliant illustrations

Open Last-Used Case (JH All Products) Refresh

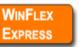

START

WINFLEX WEB

#### WinFlex Express

- Basic product input (no additional riders or features)
- Easy, quick product comparisons
- · Fully compliant illustrations

### **Begin on the Winflex Web Home** Page:

1. Select 'Start Winflex Web'

The Minimum Java plug-in requirement for WinFlex Web is 1.6 Download latest Java Platform

#### Participating Carriers See Profile for a list of your approved carriers or to request additional carriers.

- AIG American General
- Allianz

Find out more

- AXA Equitable
- · Bankers Life of NY
- Genworth Life and Annuity Insurance Company
- Genworth Life Insurance Company 🝙
- Genworth Life Insurance Company of New York
- · Genworth Life of New York
- · Genworth Life & Annuity @
- Indianapolis Life
- ING
- · Jefferson Pilot Financial
- · John Hancock
- Lincoln Benefit Life

- Lincoln Life
- MassMutual
- MetLife
- MetLife Investors
- Mutual of Omaha Companion Life
- Mutual of Omaha Health
- · Mutual of Omaha United of Omaha
- Nationwide
- · Pacific Life
- Phoenix
- Principal Financial Group
- · Protective Life
- · Protective Life & Annuity (NY only)
- Prudential
- Sun Life
- Transamerica
- West Coast Life Ins. Co.

Click here for information on how to request access to these carriers!

#### What's New/Updates

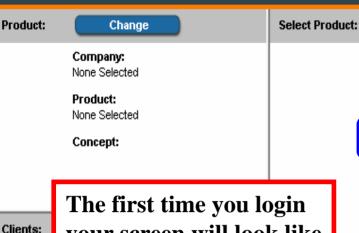

The first time you login your screen will look like this to create your first client. You can also get here by selecting New on the Client drop down menu.

> Select the Company and then the desired product. Now click on 'Create Client.' Detailed Product Notes have been provided for each product.

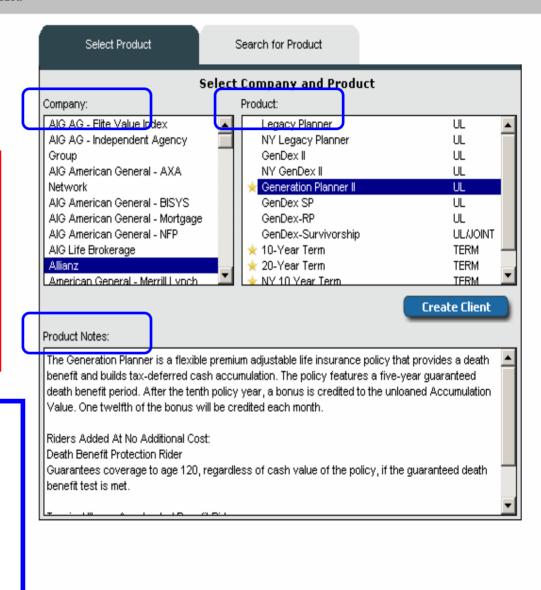

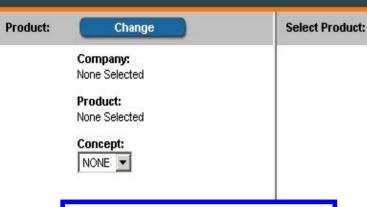

Clients:

Save

Calc

☐ No.

T 1

If you do not have a **Specific Product in** mind, you can now set Search Criteria (filters) for Type, Face Amount, State, Concept, and Age. Once you press 'Apply Filters' a list of products will be displayed below for you to select from. You can then select a Product and then the 'Create Client' button.

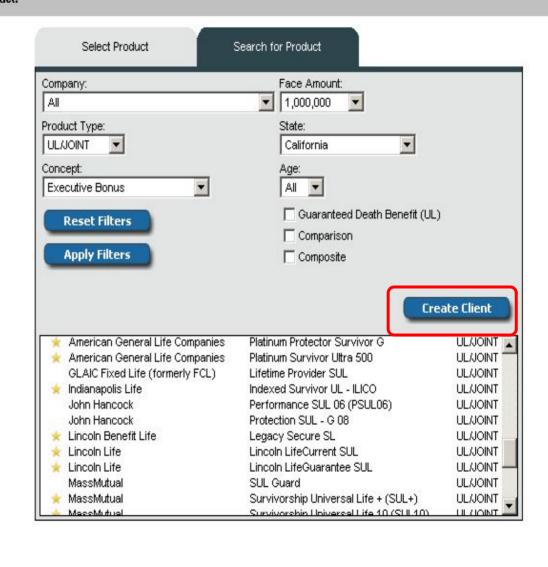

## Clients and Products

- Change Product for 'Highlighted' Client
- Search for Products by Selected Criteria
- Copy Client with a New Selected Product
- Select Concept Illustration

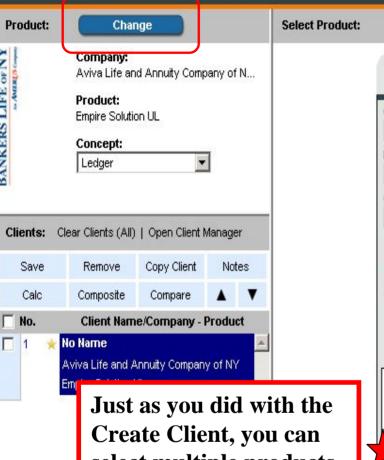

Just as you did with the Create Client, you can select multiple products based on your filters by holding down the Ctrl key and then Copy Client for Multiple Clients or you can Update Client with one

new product.

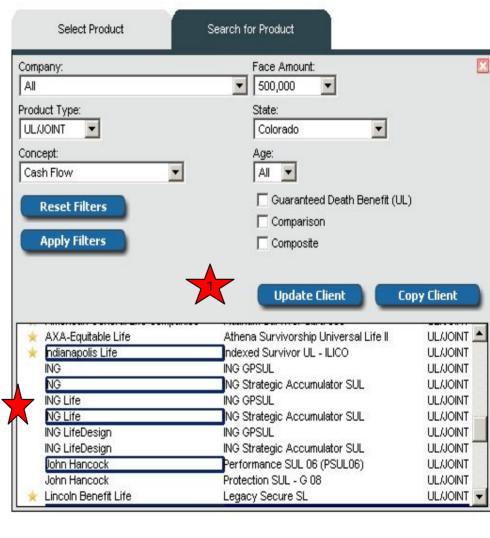

## Client Notebook

- □ Improved Tabs for Easier Input
  - "Highlight" Client from the Client Taskbar by clicking on Client Name
  - New Tabs for Agent and WF Output Options along with Standard Tabs
  - Manage default agent and other agents from Agent Tab

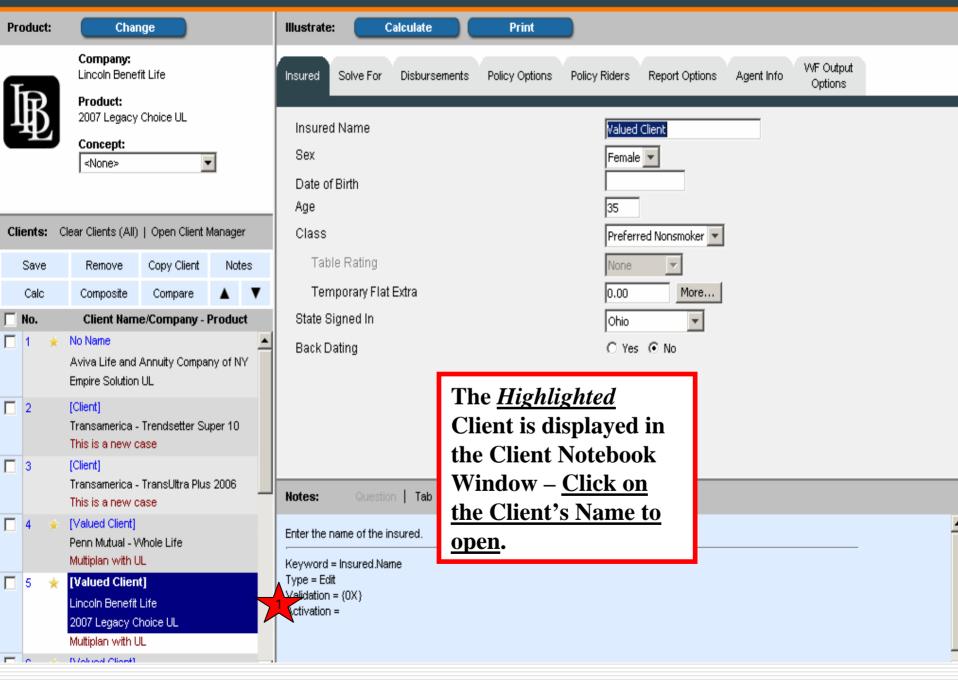

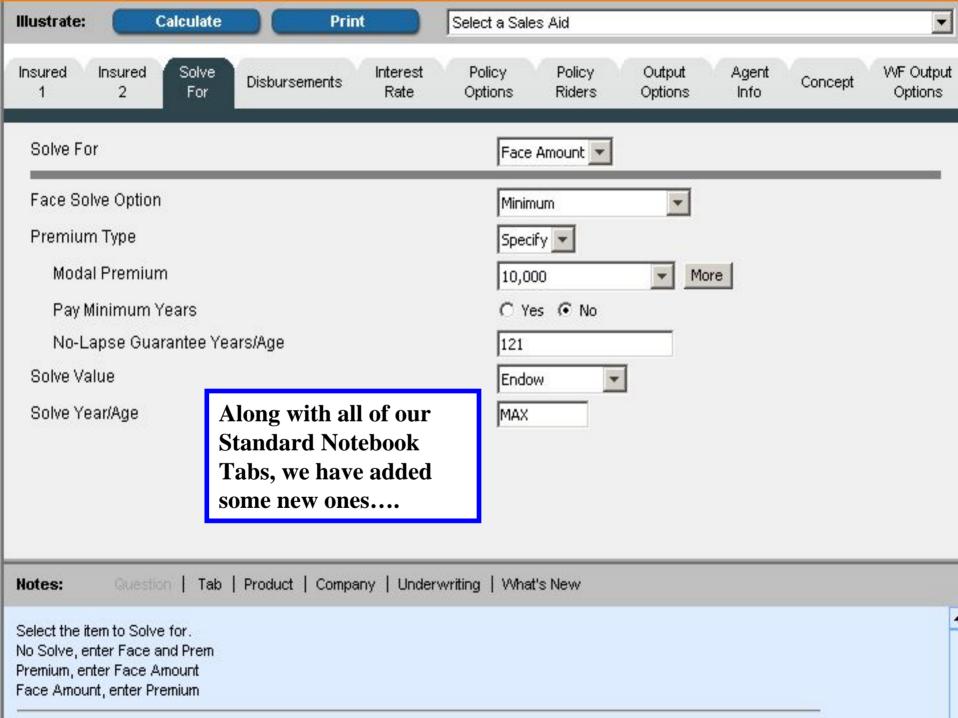

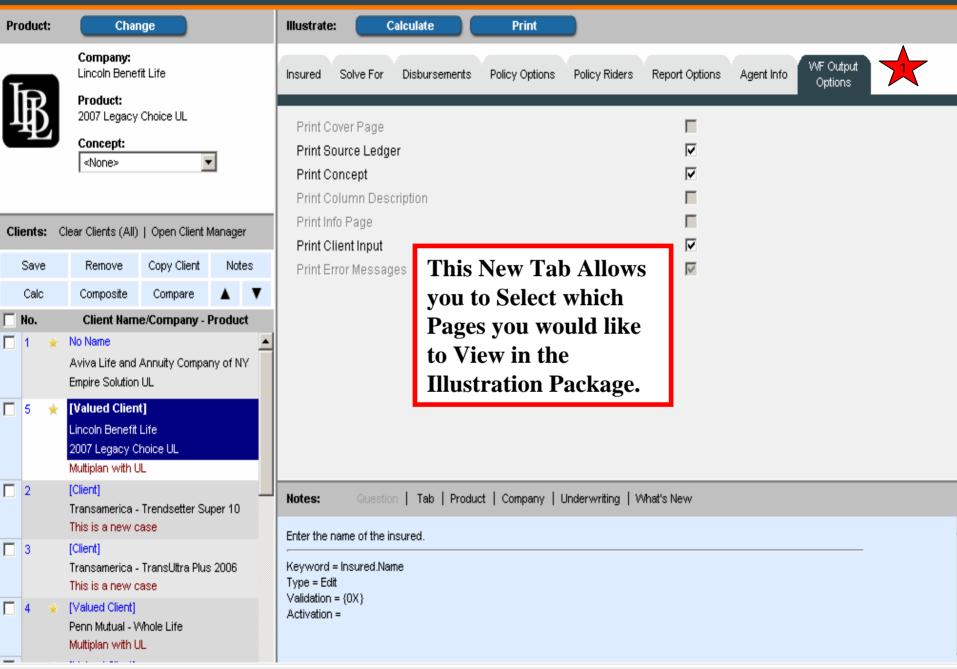

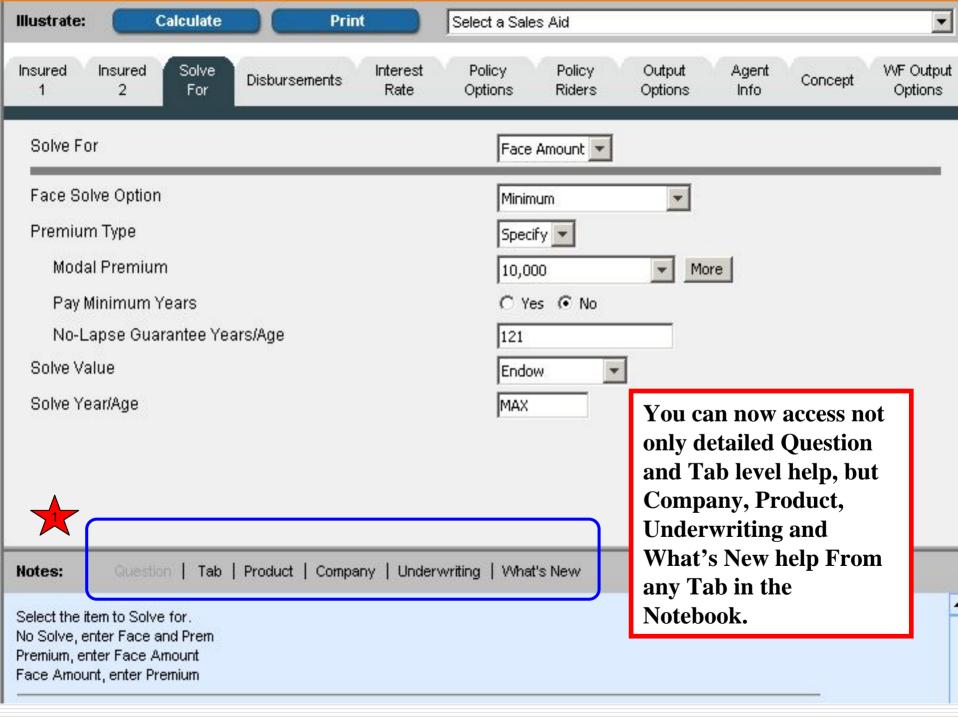

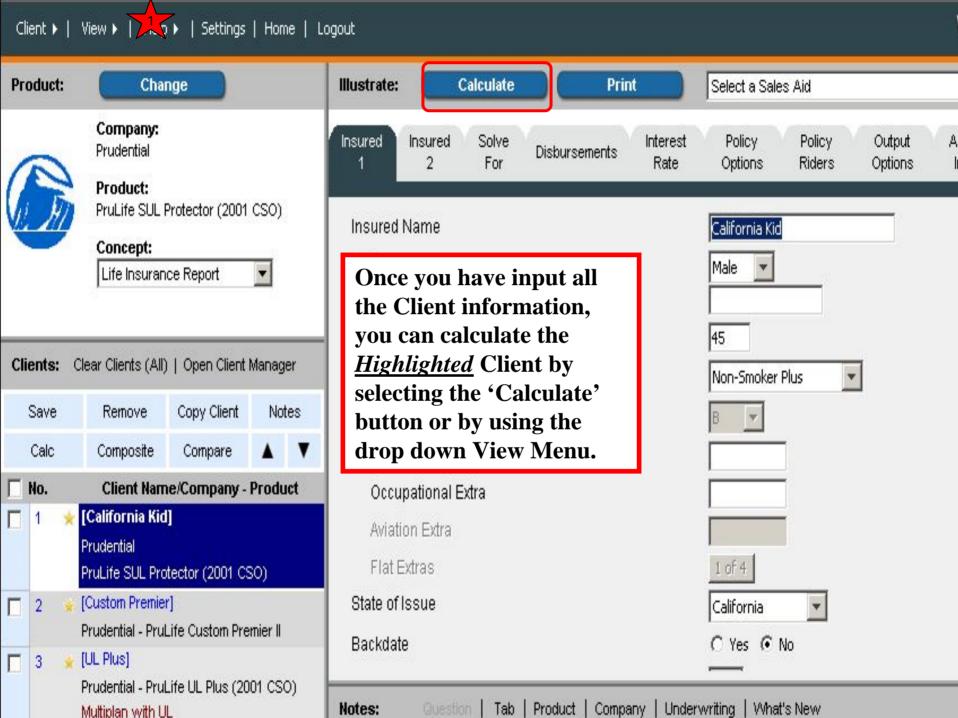

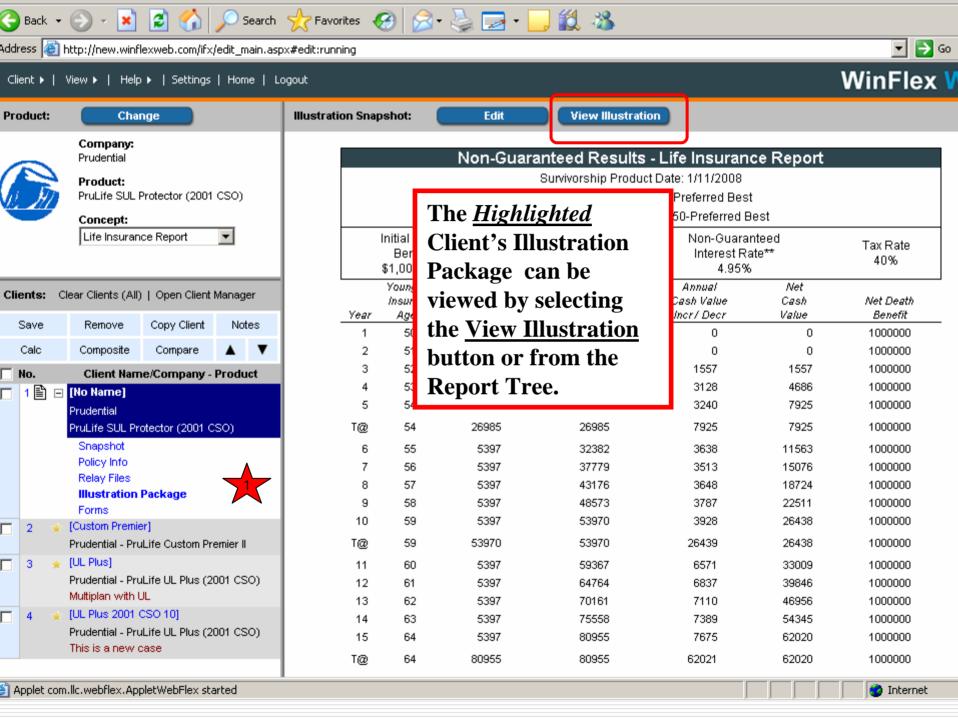

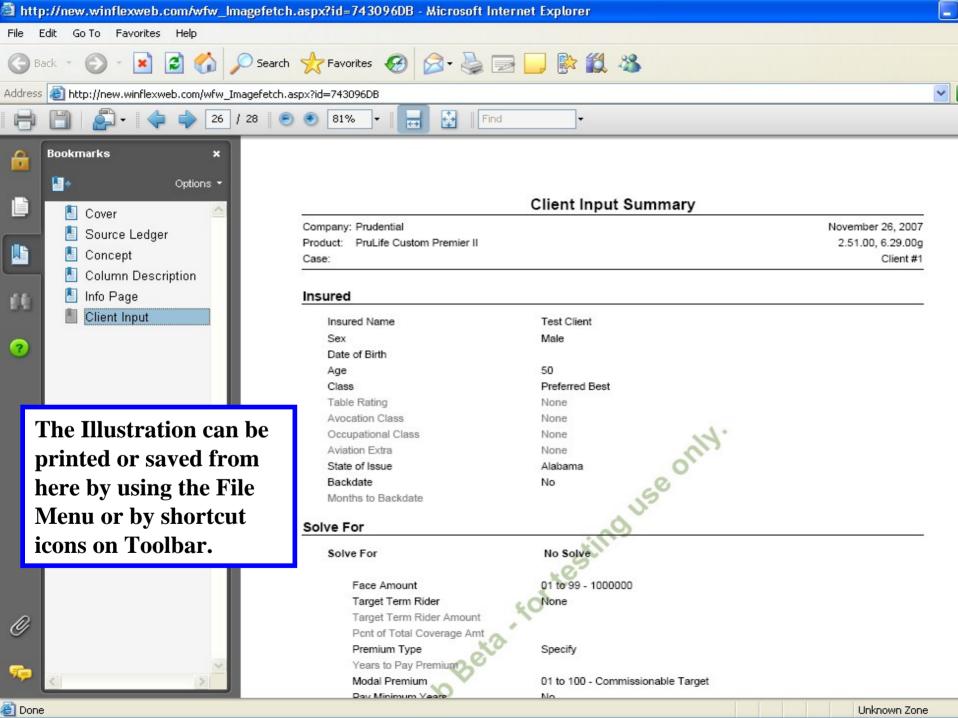

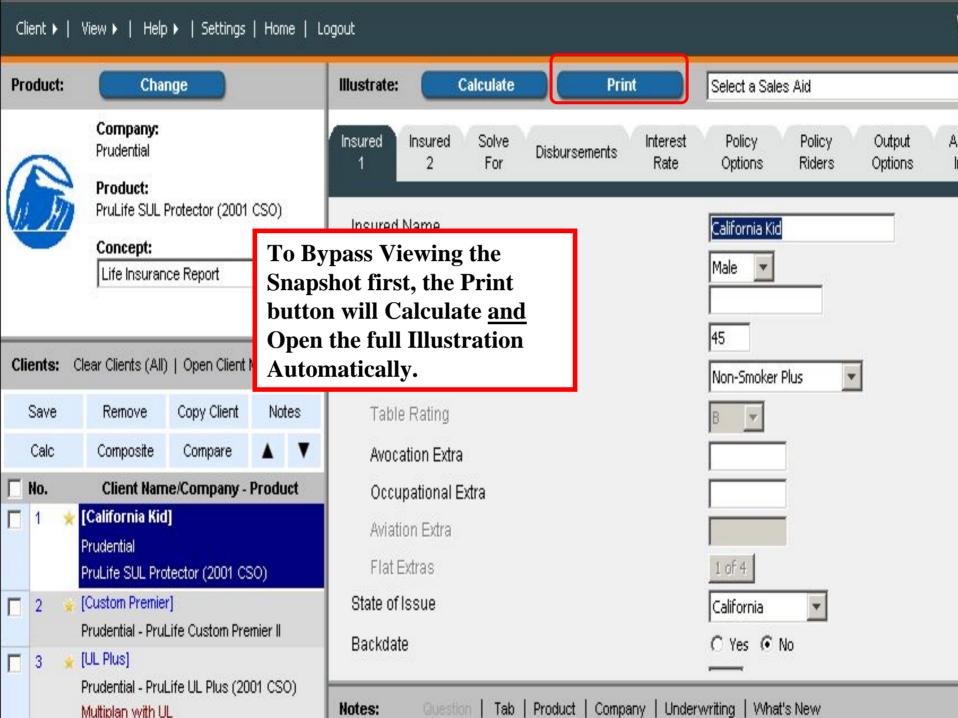

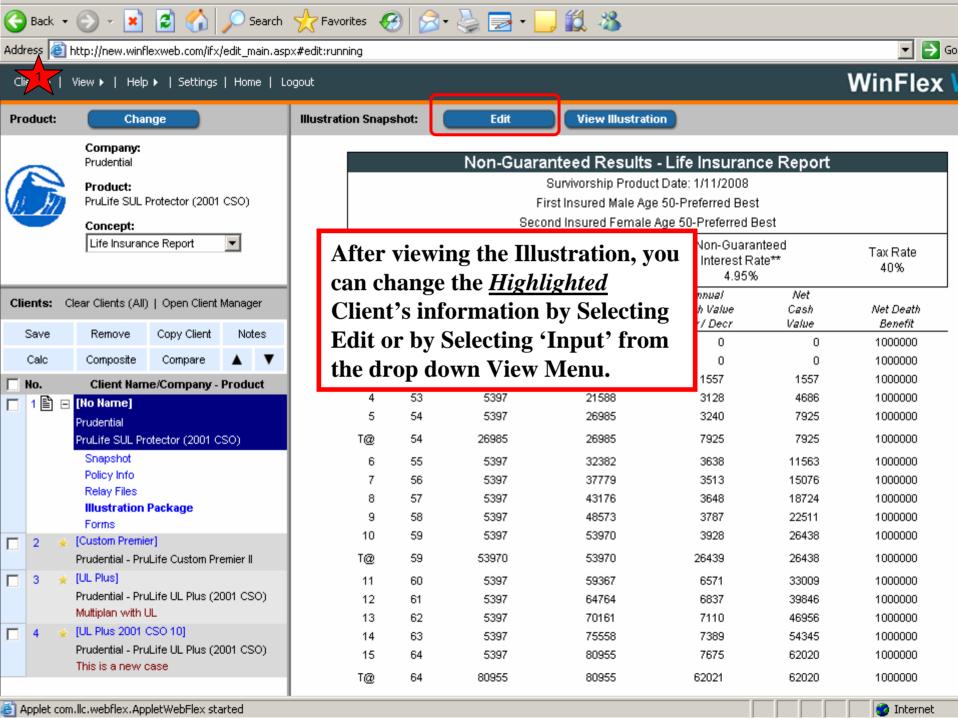

# Client Toolbar

- Easily Create Multiple Clients
- Perform simultaneous tasks for multiple 'Selected' clients with easy to use checkboxes.
  - Save, Remove, Calc, Compare, Add Notes
- Open Client Manager

you Copy Client you will have a number

of new Clients.

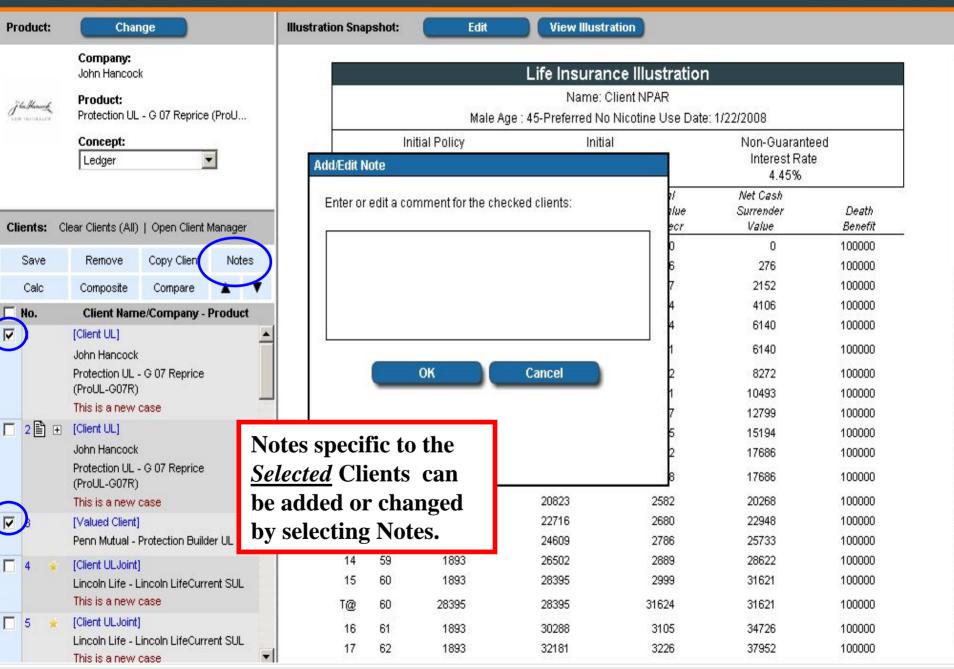

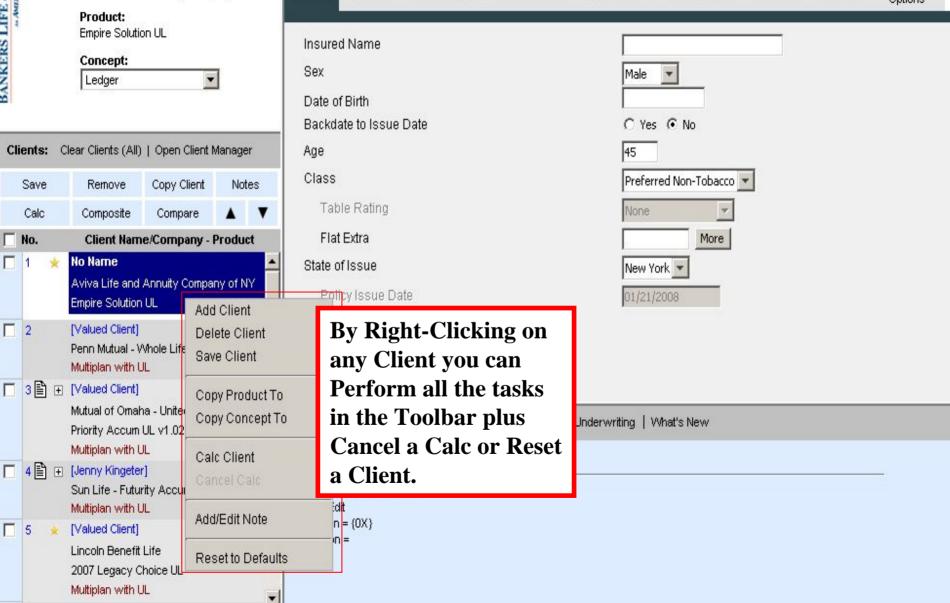

Illustration Status:

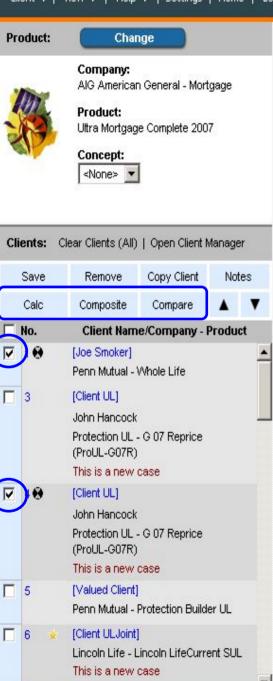

(Clicot III Joint)

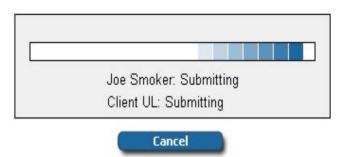

**Notice the Cancel button** it will cancel all of the calcs !! Once the first client finishes calculating it will display the output. The only way to cancel remaining calculations is to right click on selected client.

Clients at the same time.

You can Calc or

Compare Multiple

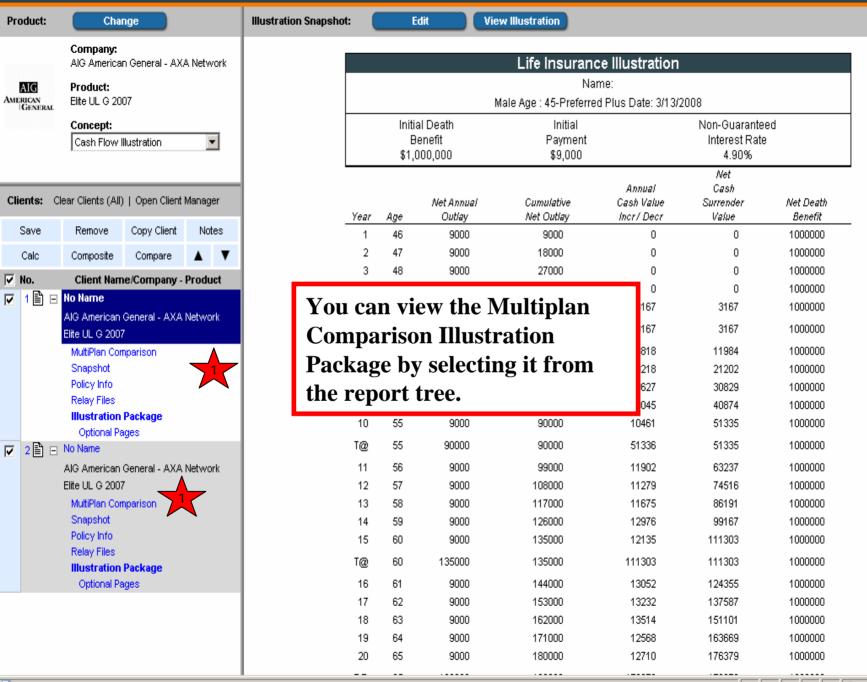

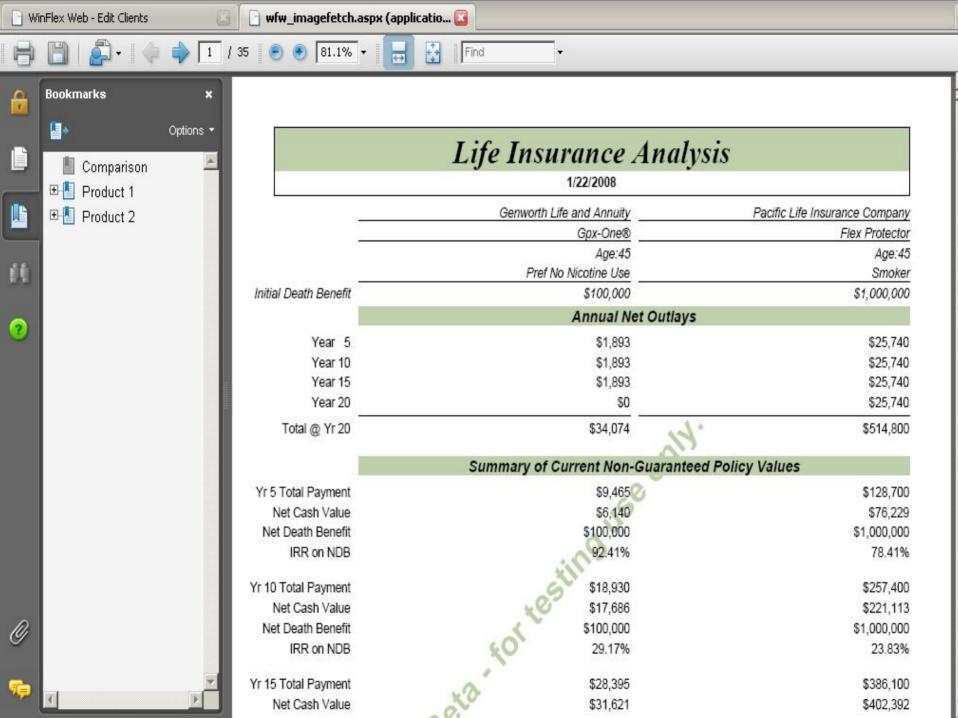

# Menus

- Client
  - Reset, Copy, Clear All, Client Manager, Email Illustration
- □ View
  - Illustration Options
- □ Help
  - Winflex Topics, Carrier and Product Help
- Settings
  - Personalized Options
- Logout

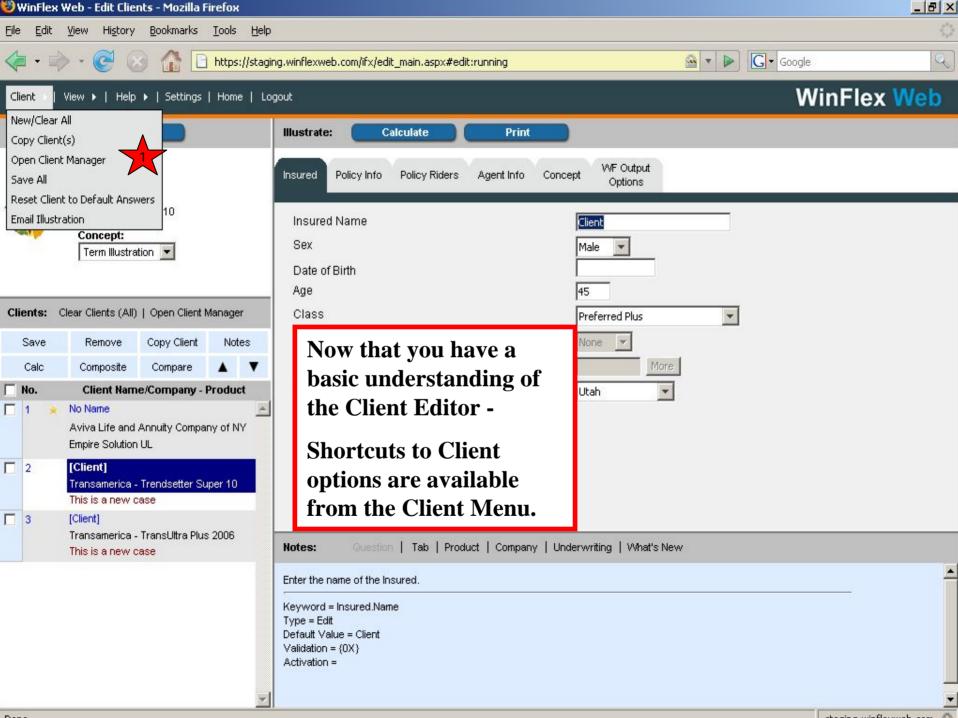

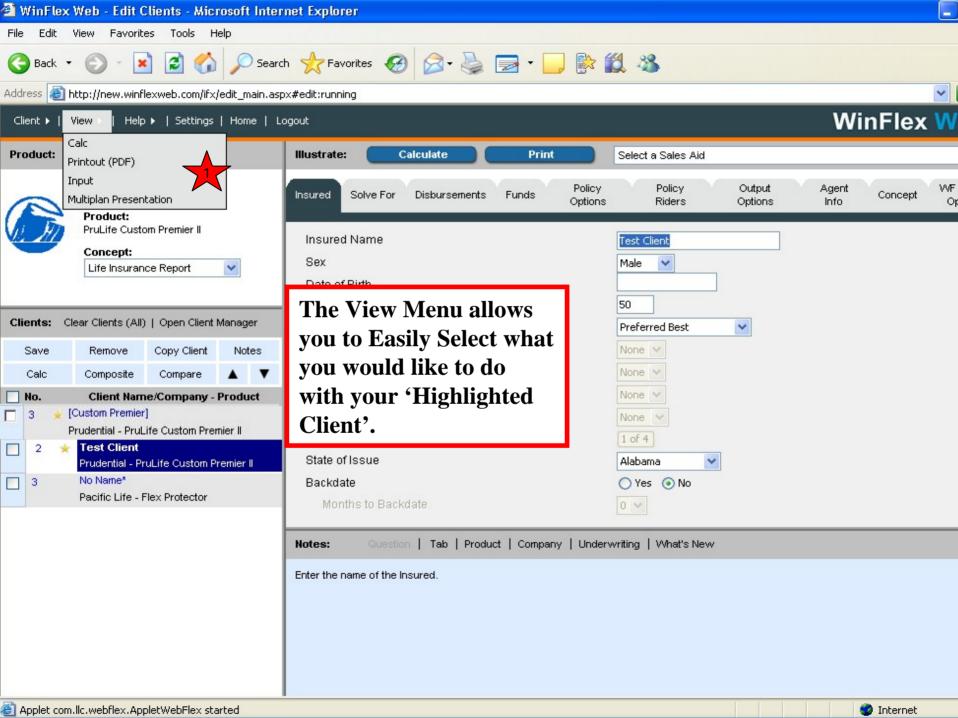

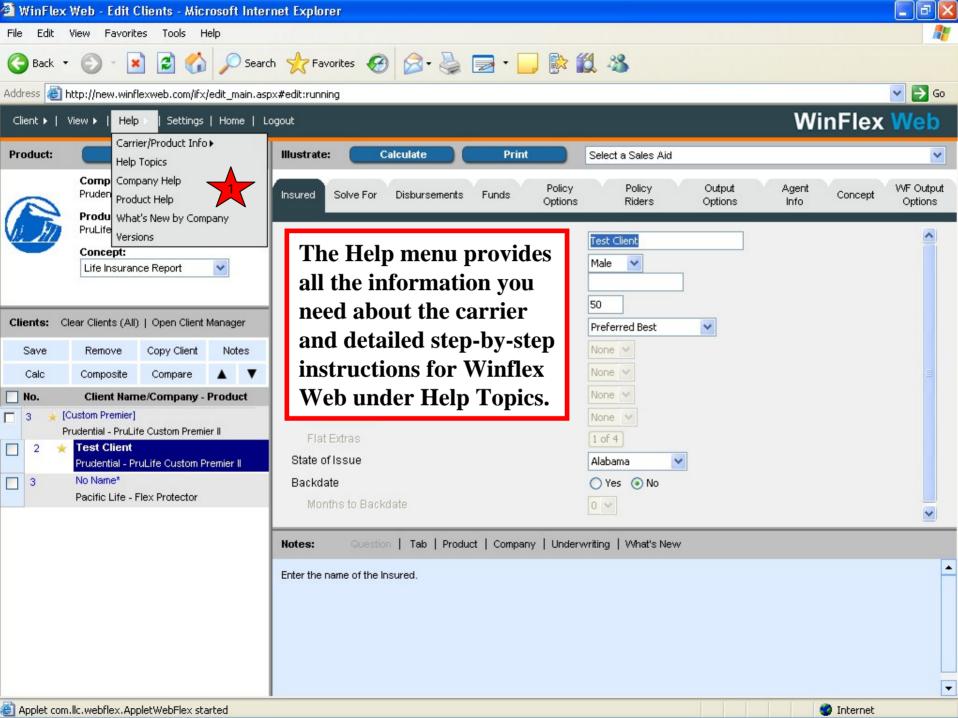

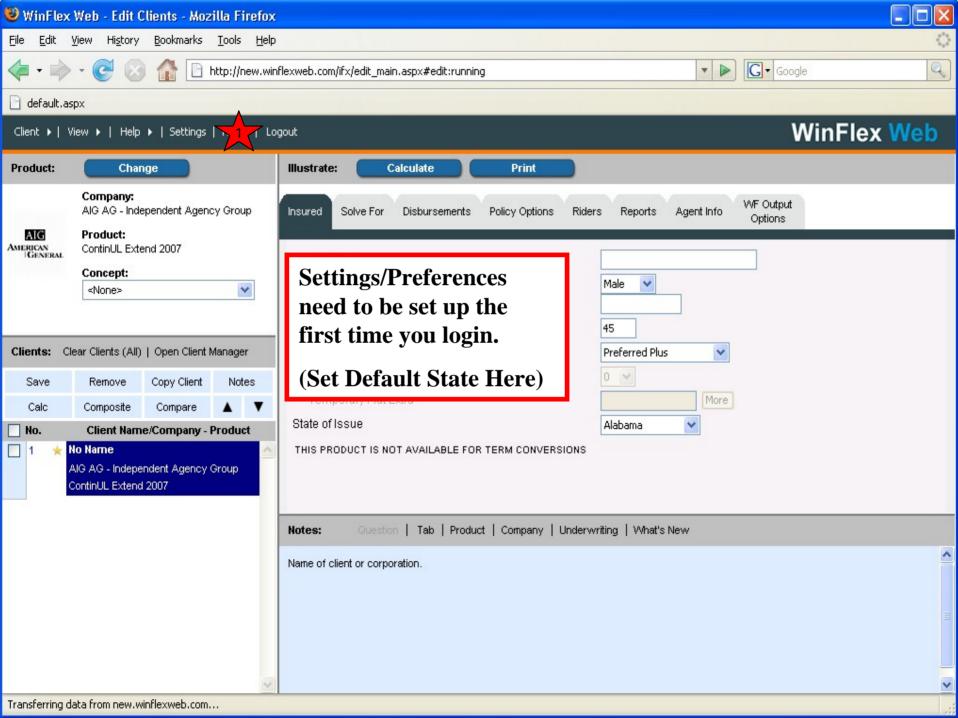

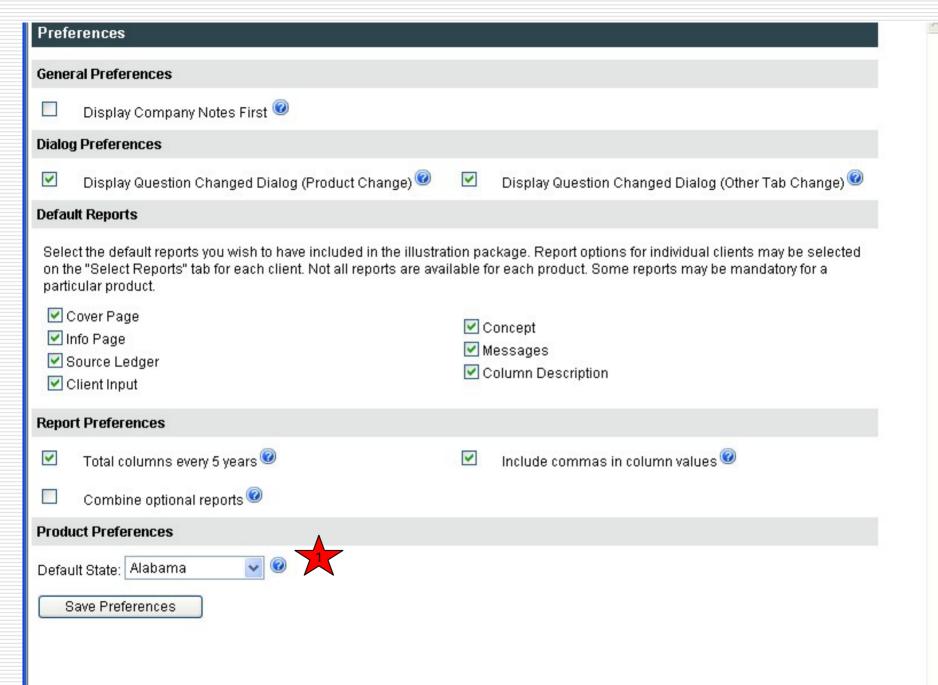

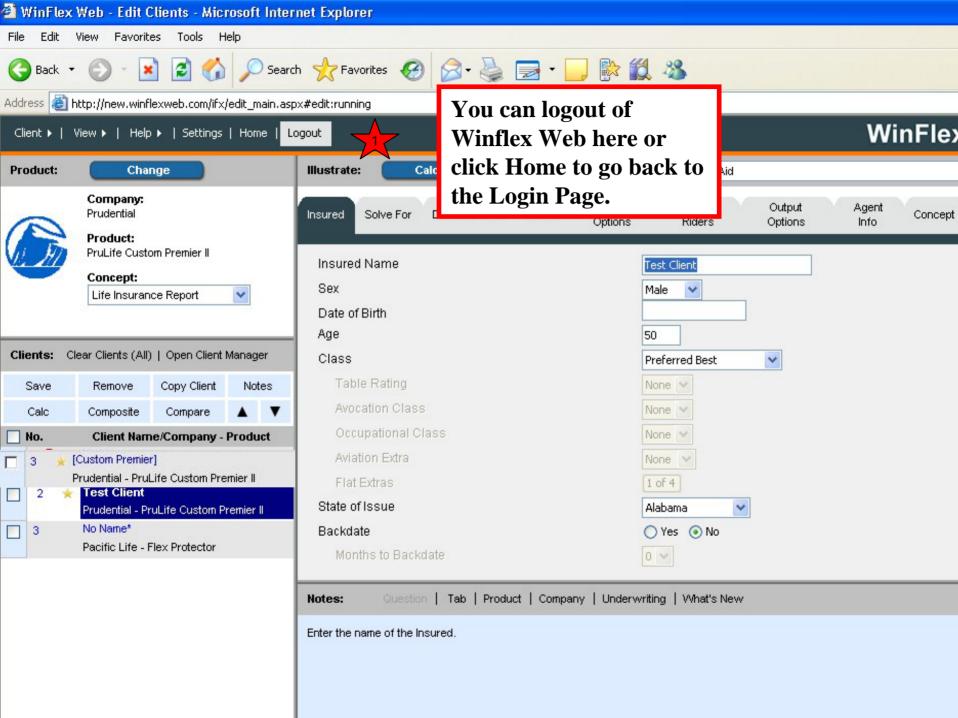

# Conclusion

Thank you for taking the time to preview these slides and we hope you will now take advantage of all the great features within Client Editor.

Please make sure to preview the slides for Client Manager to fully understand all this new product has to offer.